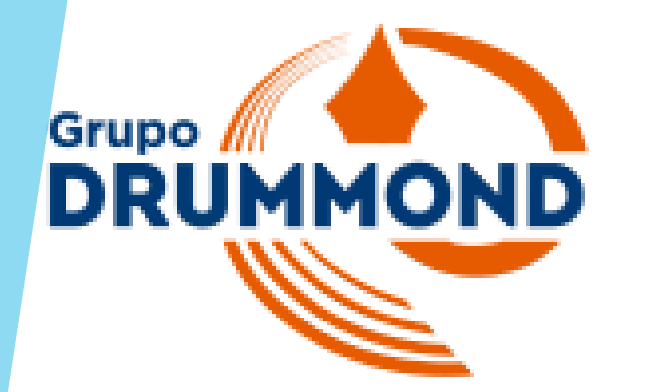

# Manual Rematrícula

senha

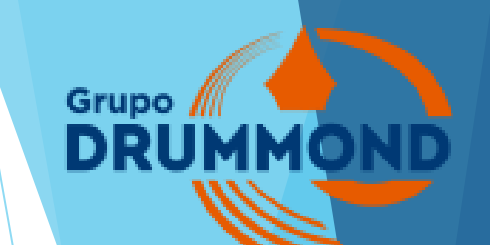

Para fazer a Rematrícula, você precisa acessar ao portal do aluno no link https://portaldoalunodrummond.rm.cloudtotvs.com.br:8080/Web/app/edu/PortalEducacional/login/

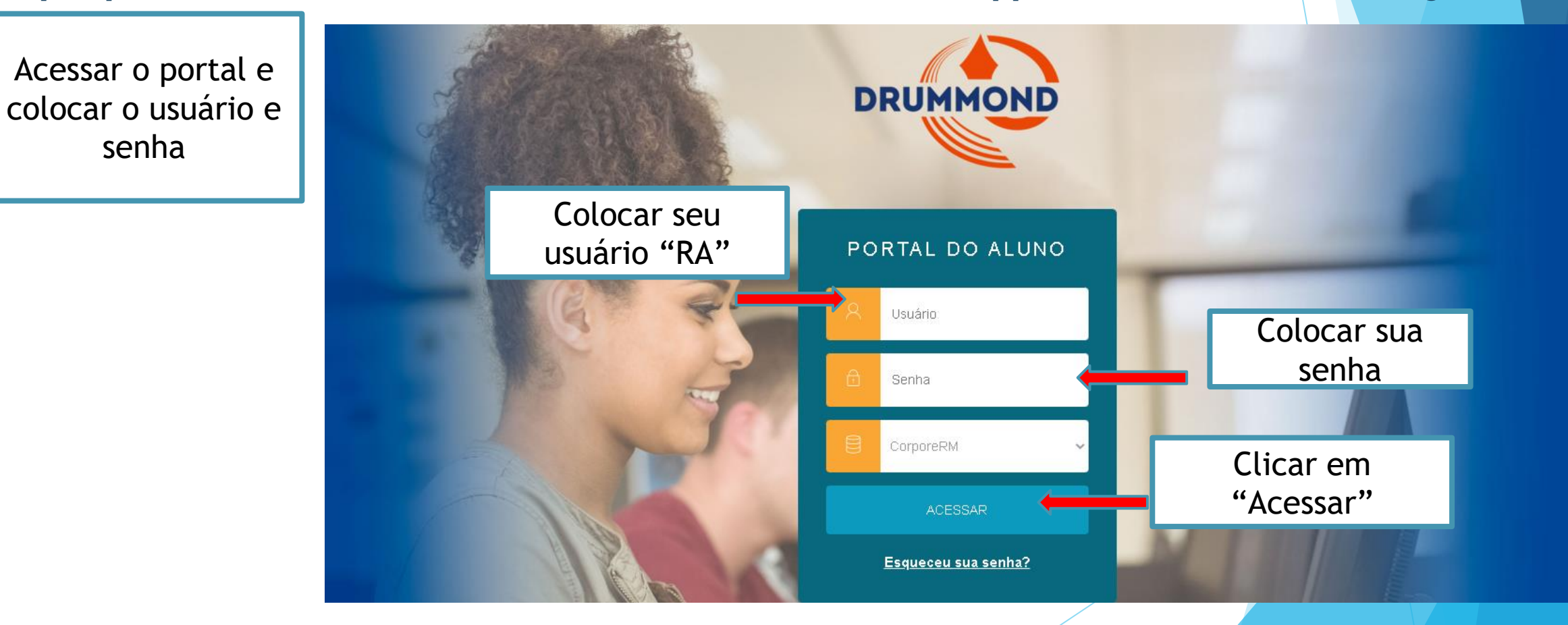

Selecionar o curso do Período letivo desejado

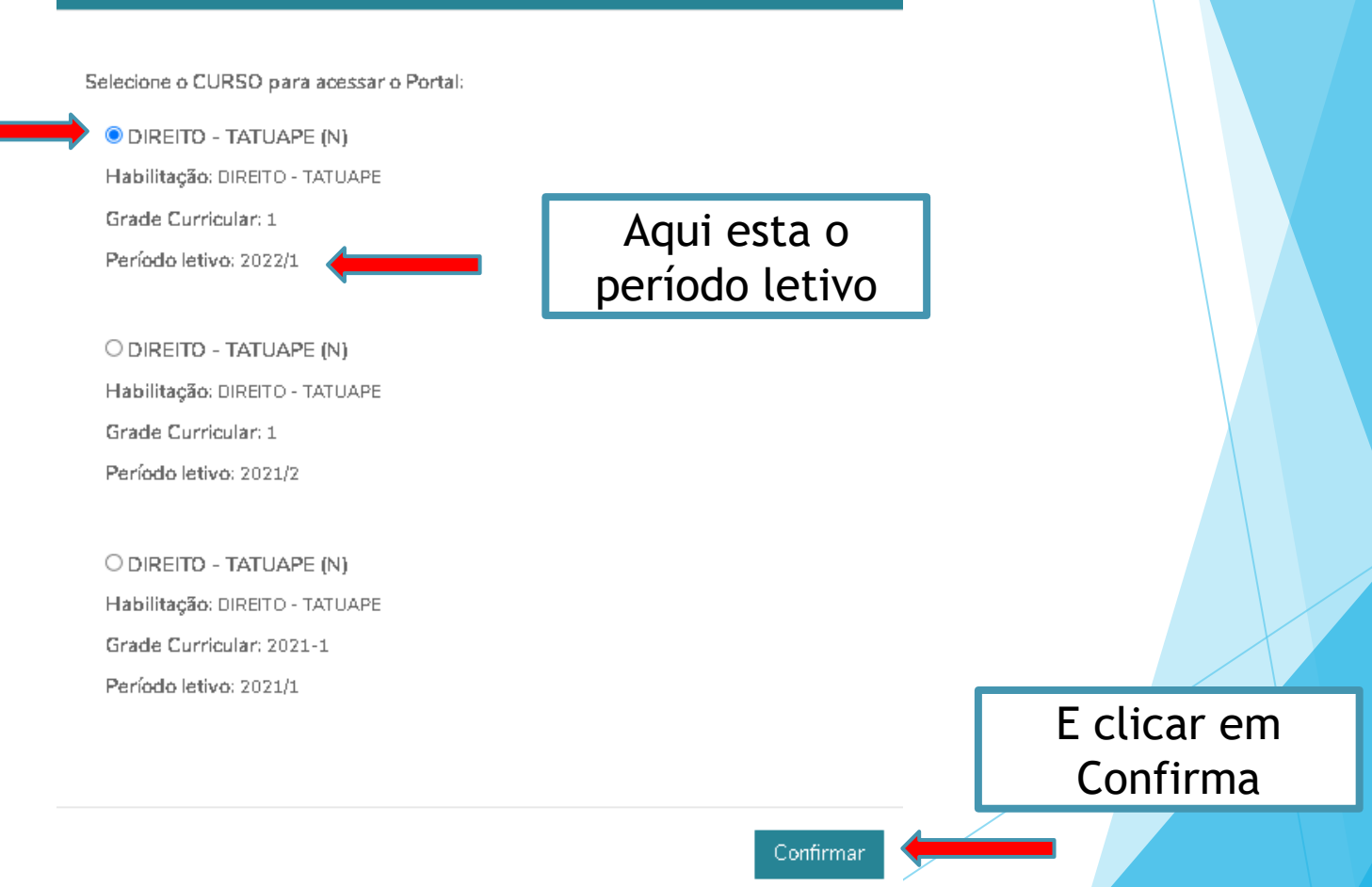

**OIÁ NICOLAS FONSECA MARTINS** 

Grupe MM

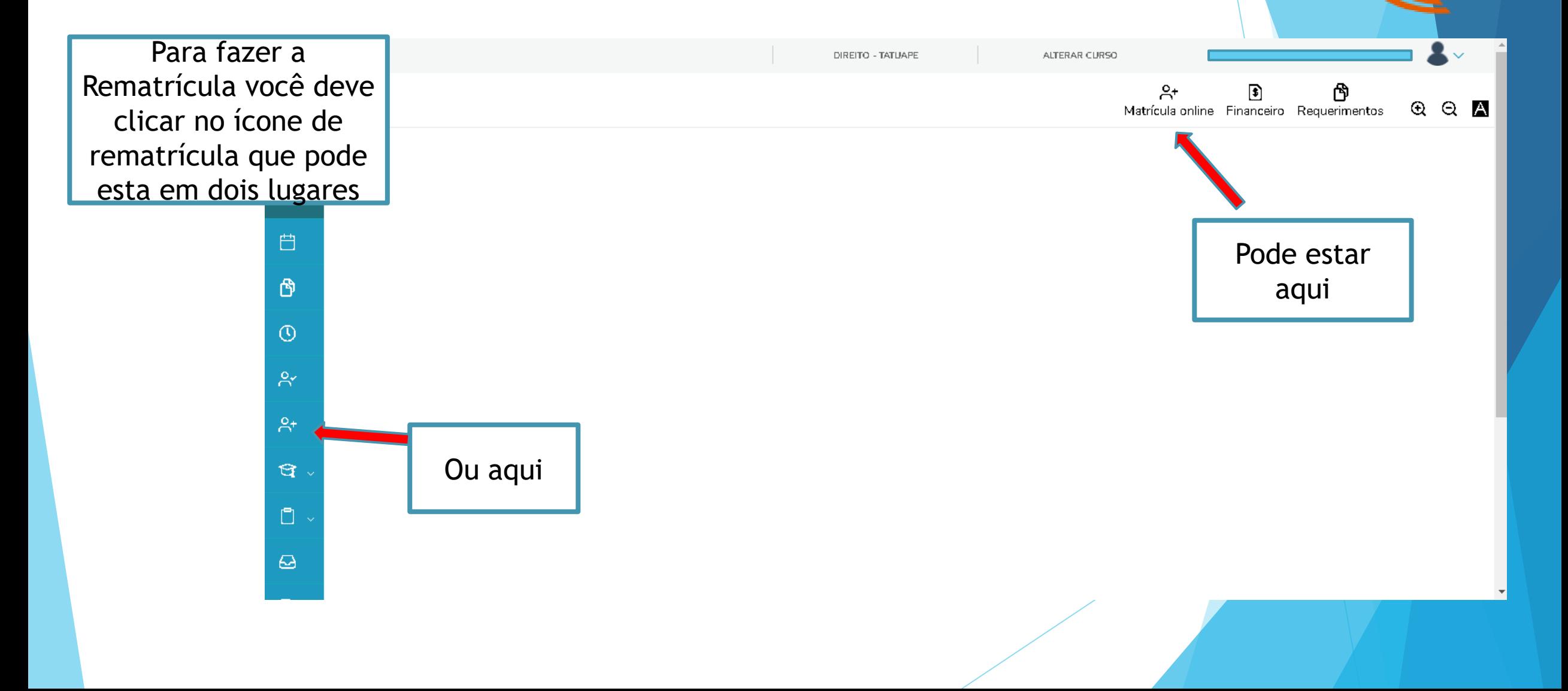

Grupo  $/$ DRUM

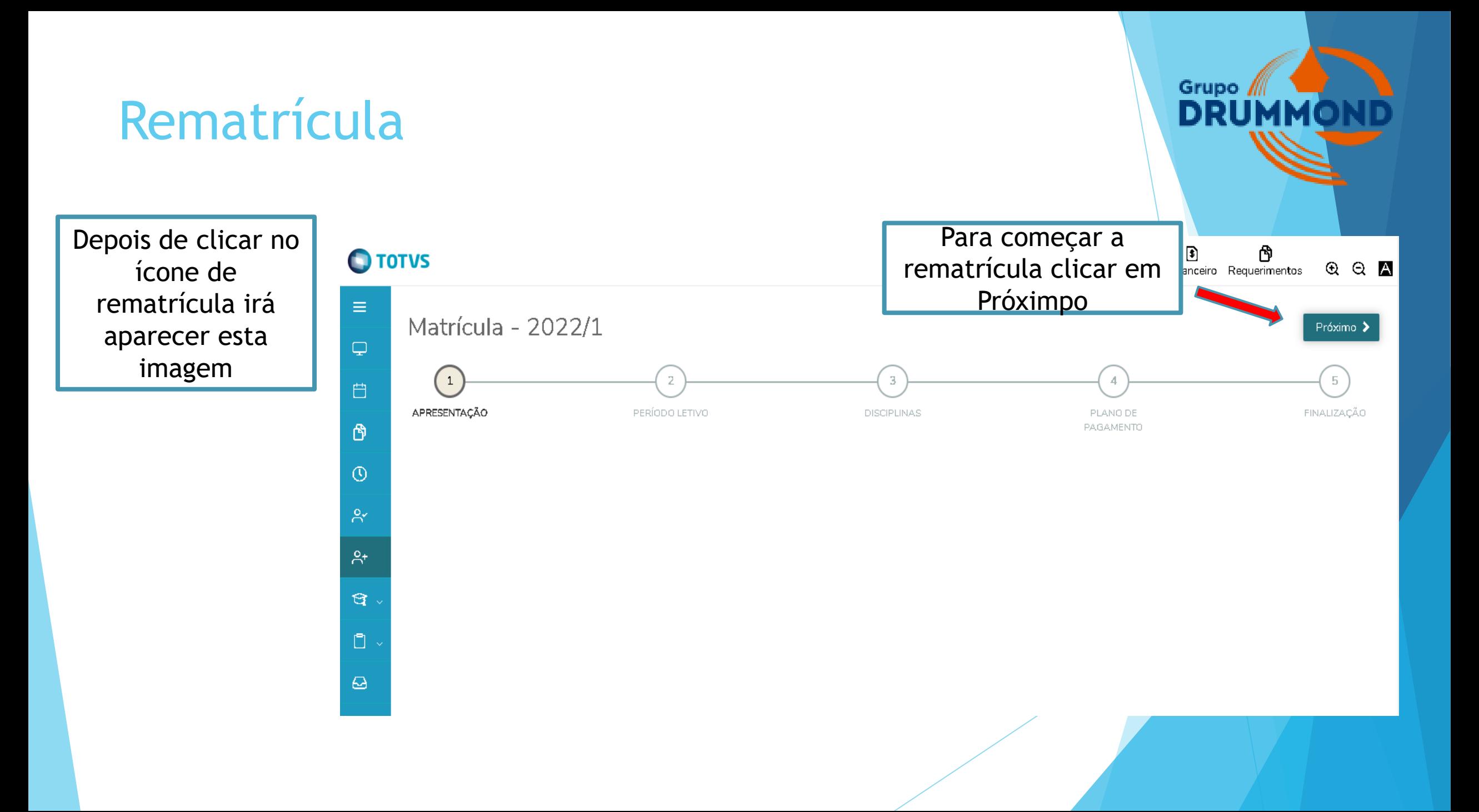

Na etapa 2 você conferi o período letivo, o Curso, a Habilitação e o turno

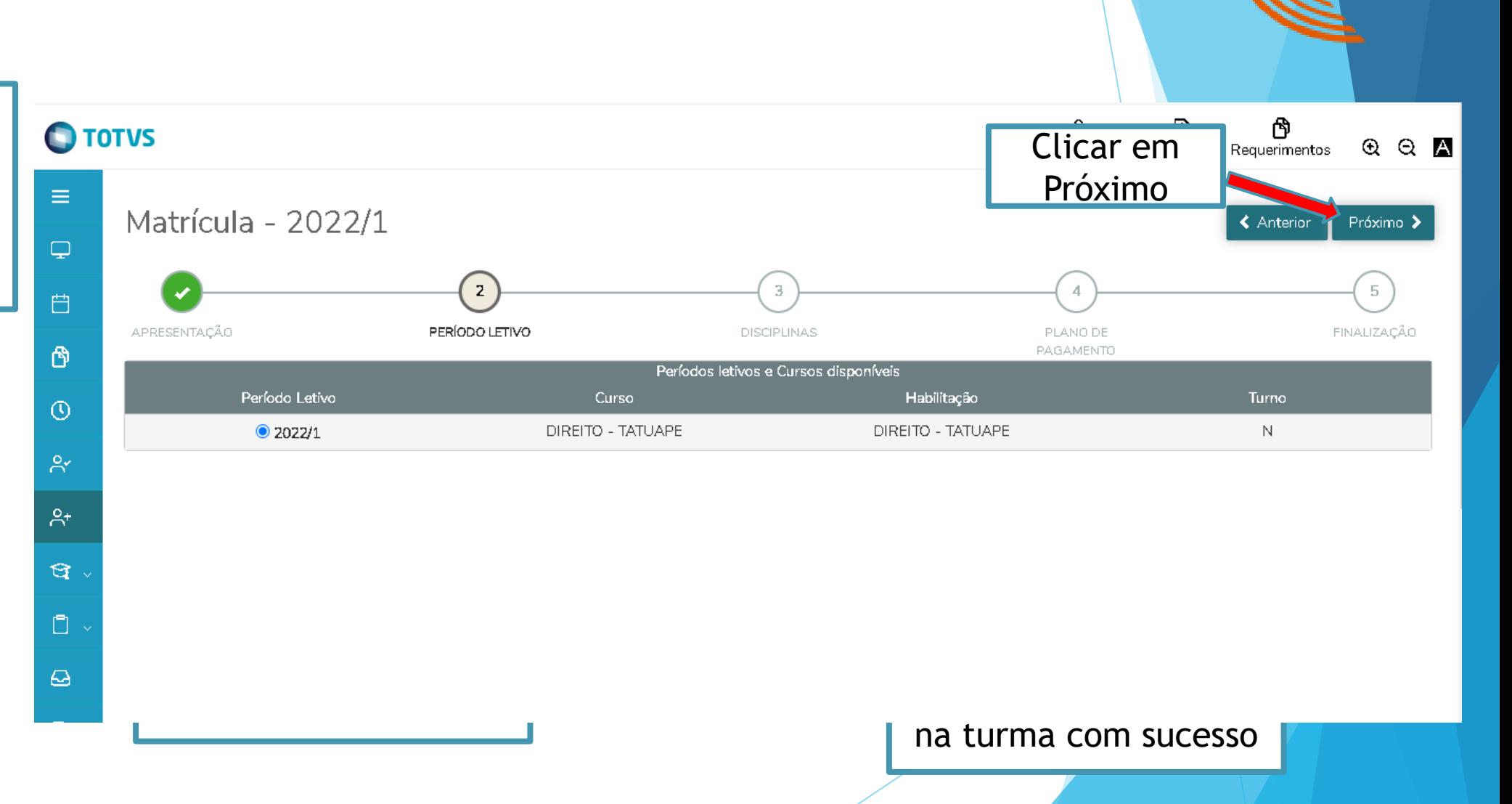

Grupo  $/$ 

**DRUMM** 

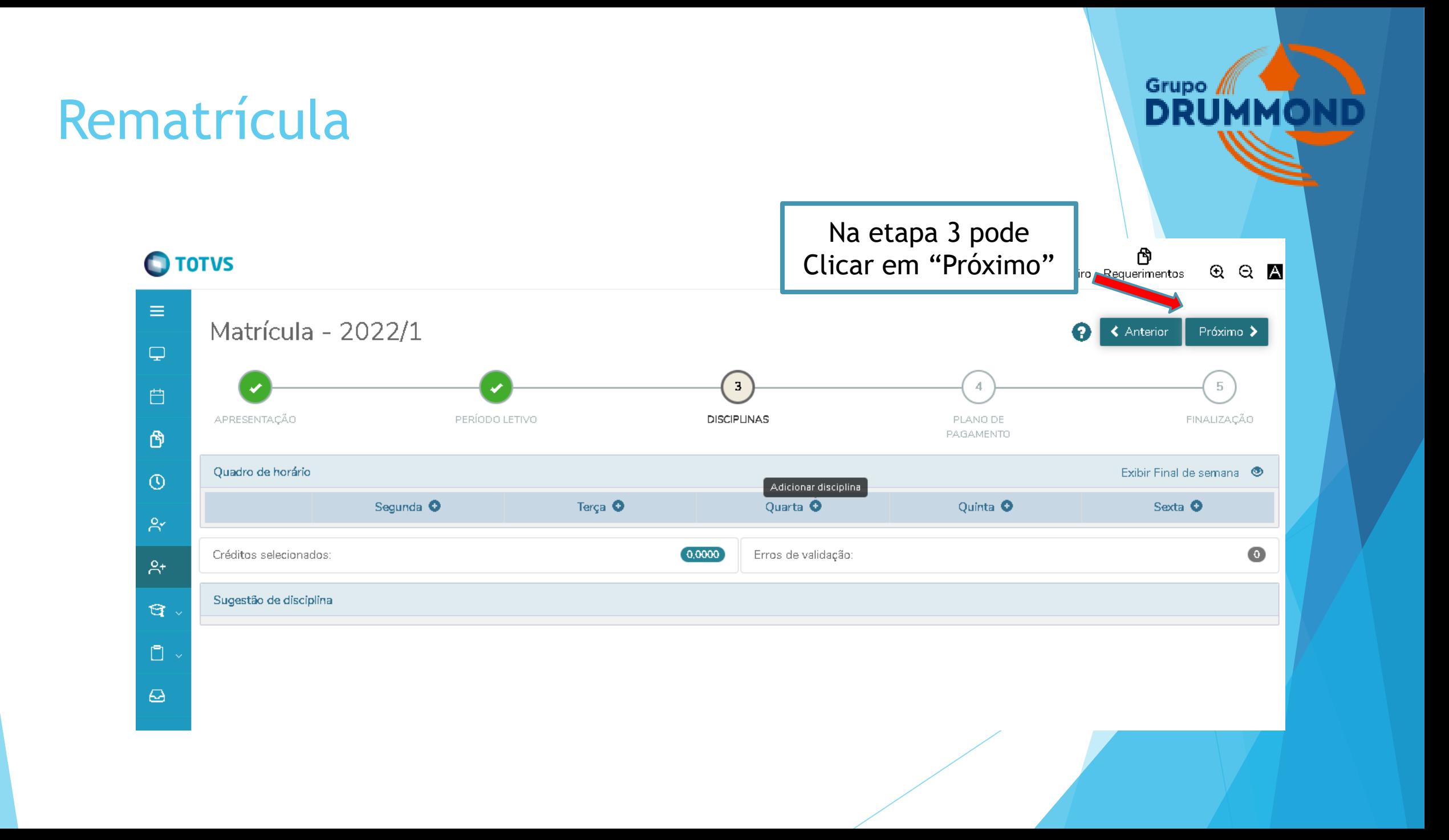

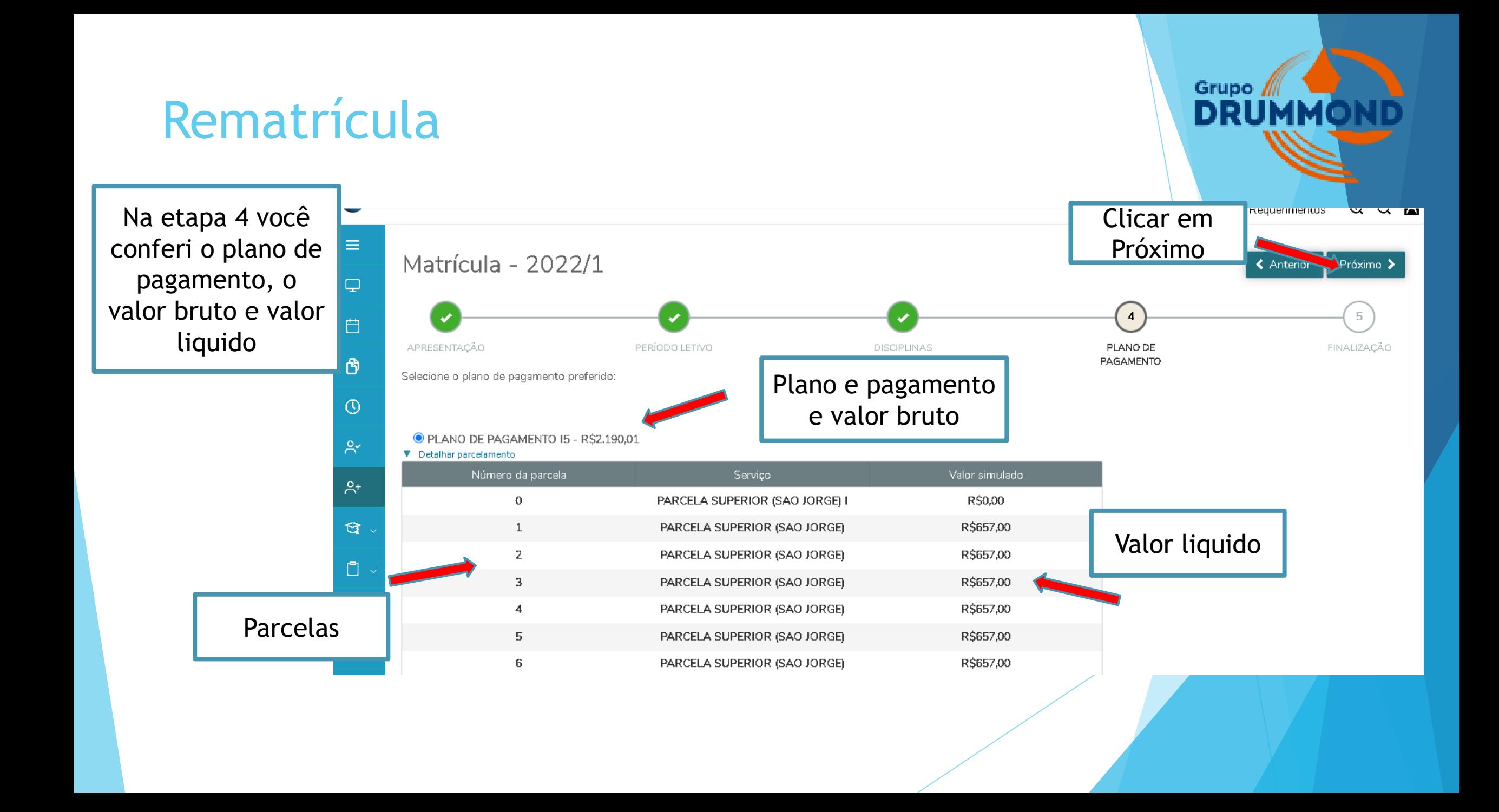

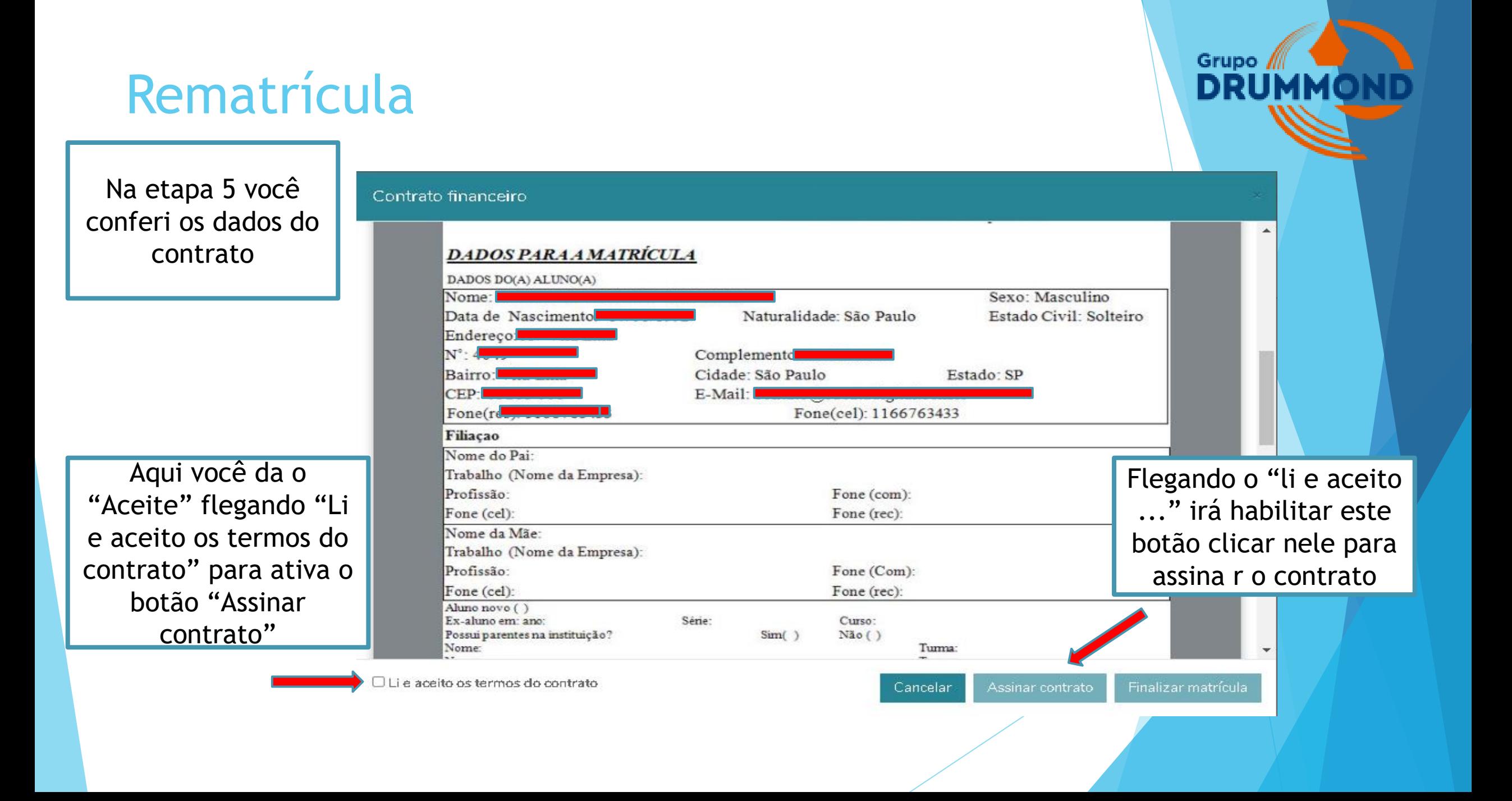

Se aparecer esta mensagem entrar em contato com a secretaria da sua unidade Grupo / DRUM

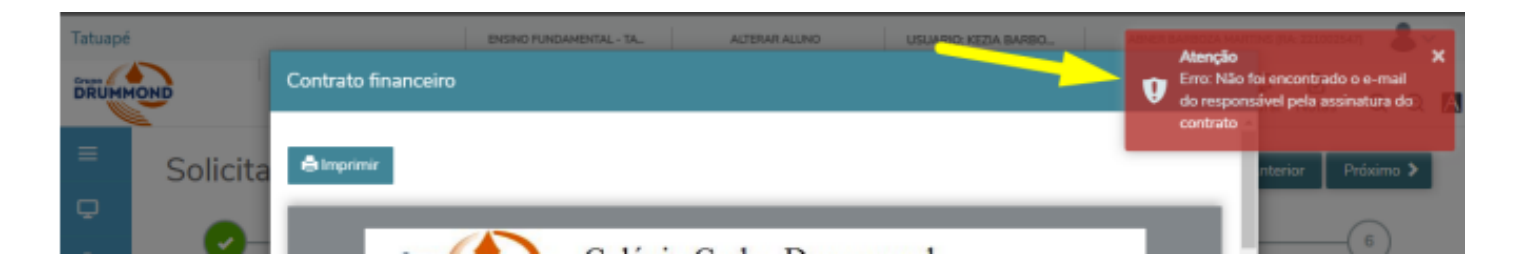

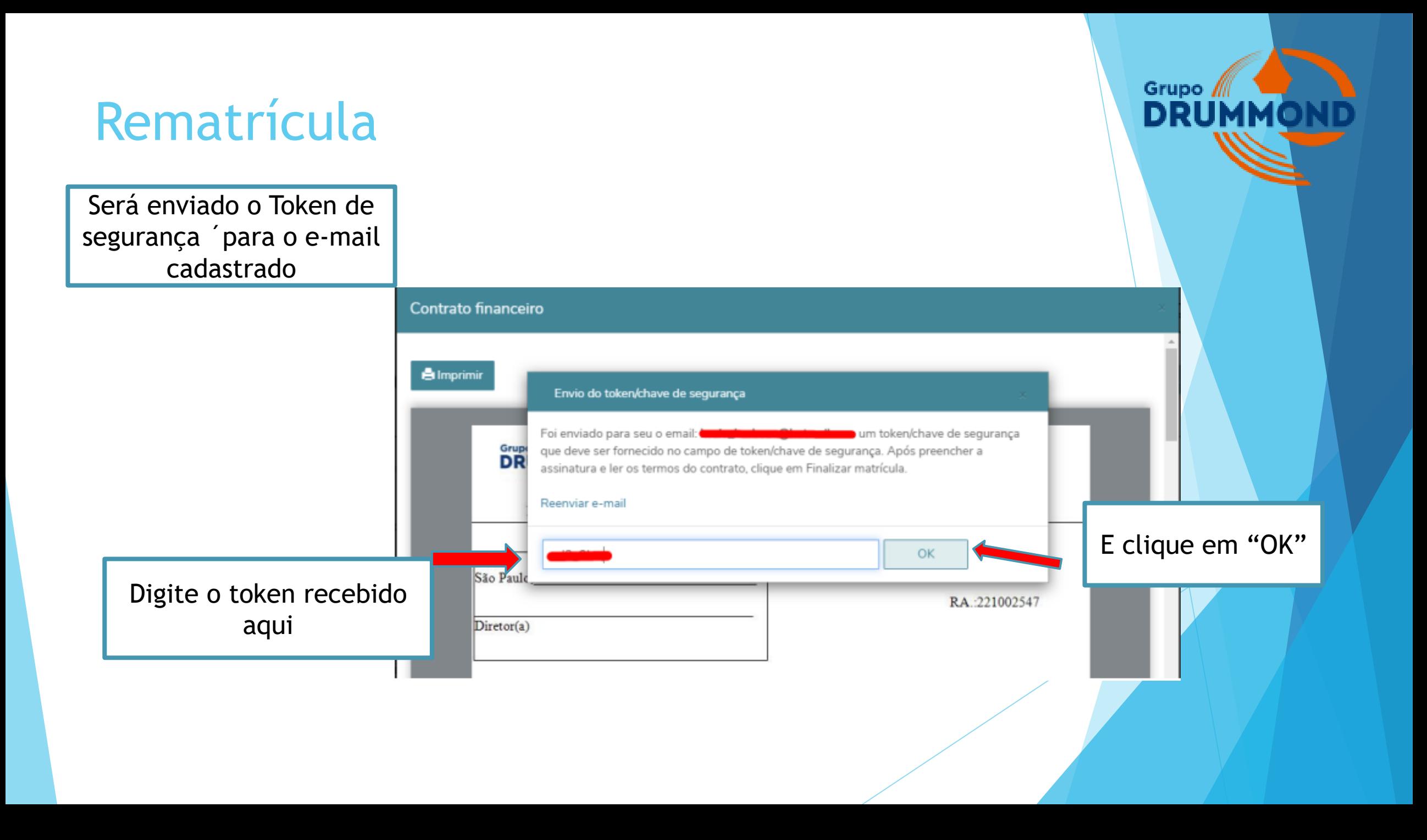

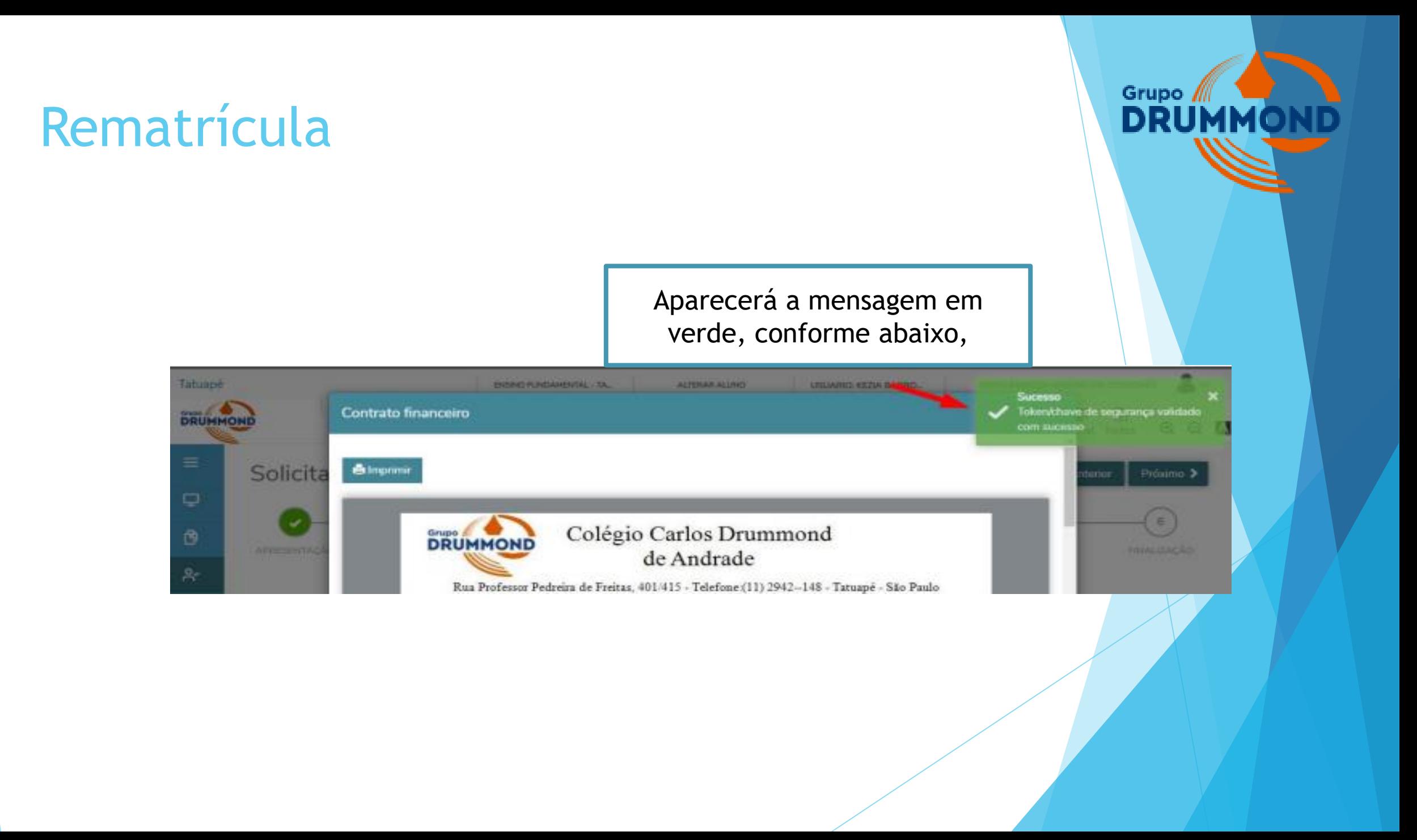

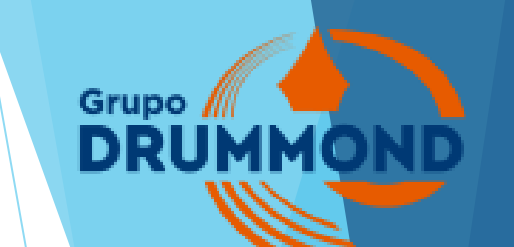

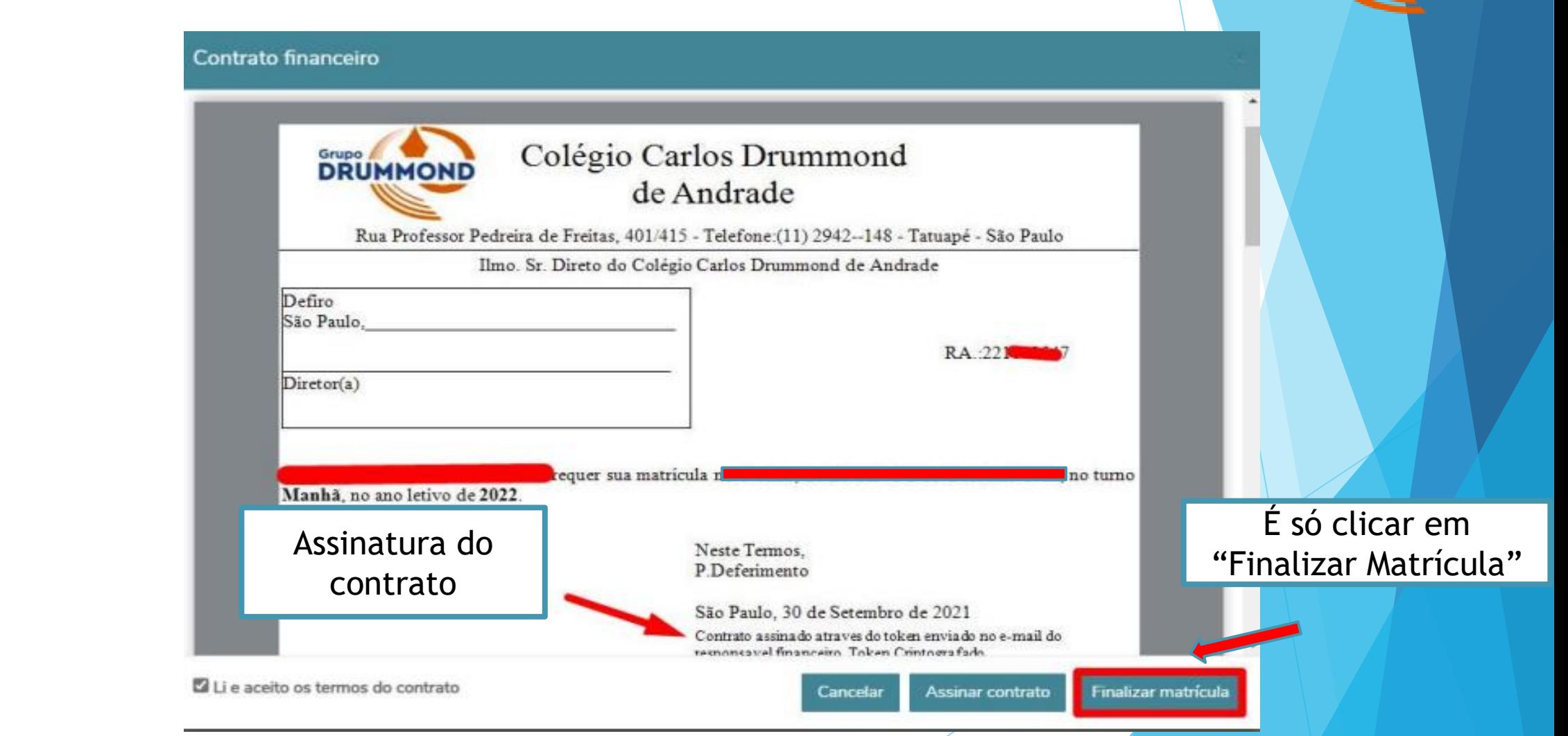

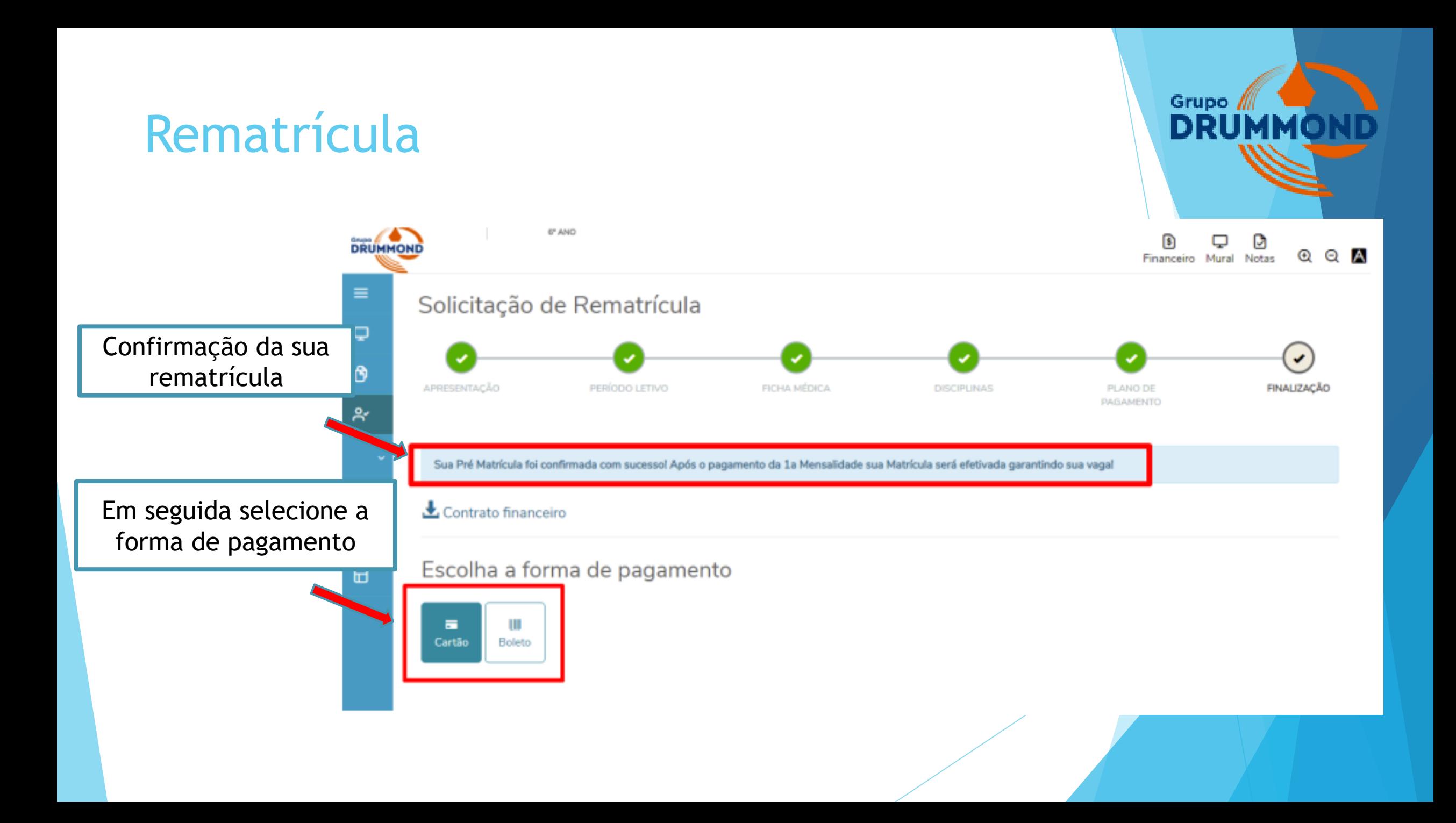

#### Grupo  $\sqrt{ }$ Rematrícula **DRUMM** 6<sup>°</sup> ANO <sup>3</sup> D **DRUMMOND**  $_{\textcircled{\tiny 2}}$ O A Financeiro Mural Notas Solicitação de Rematrícula Após emitir o boleto, Clique em "Contrato financeiro" e faça a APRESENTAÇÃO PERÍODO LETIVO FICHA MÉDICA **DISCIPLINAS** FINALIZAÇÃO PLANO DE PAGAMENTO impressão da sua via Sua Pré Matrícula foi confirmada com sucessol Após o pagamento da 1a Mensalidade sua Matrícula será efetivada garantindo sua vagal Contrato financeiro Đ Escolha a forma de pagamento 田 Ш  $\blacksquare$ Cartão Boleto

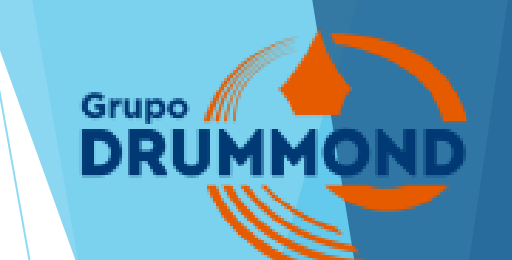

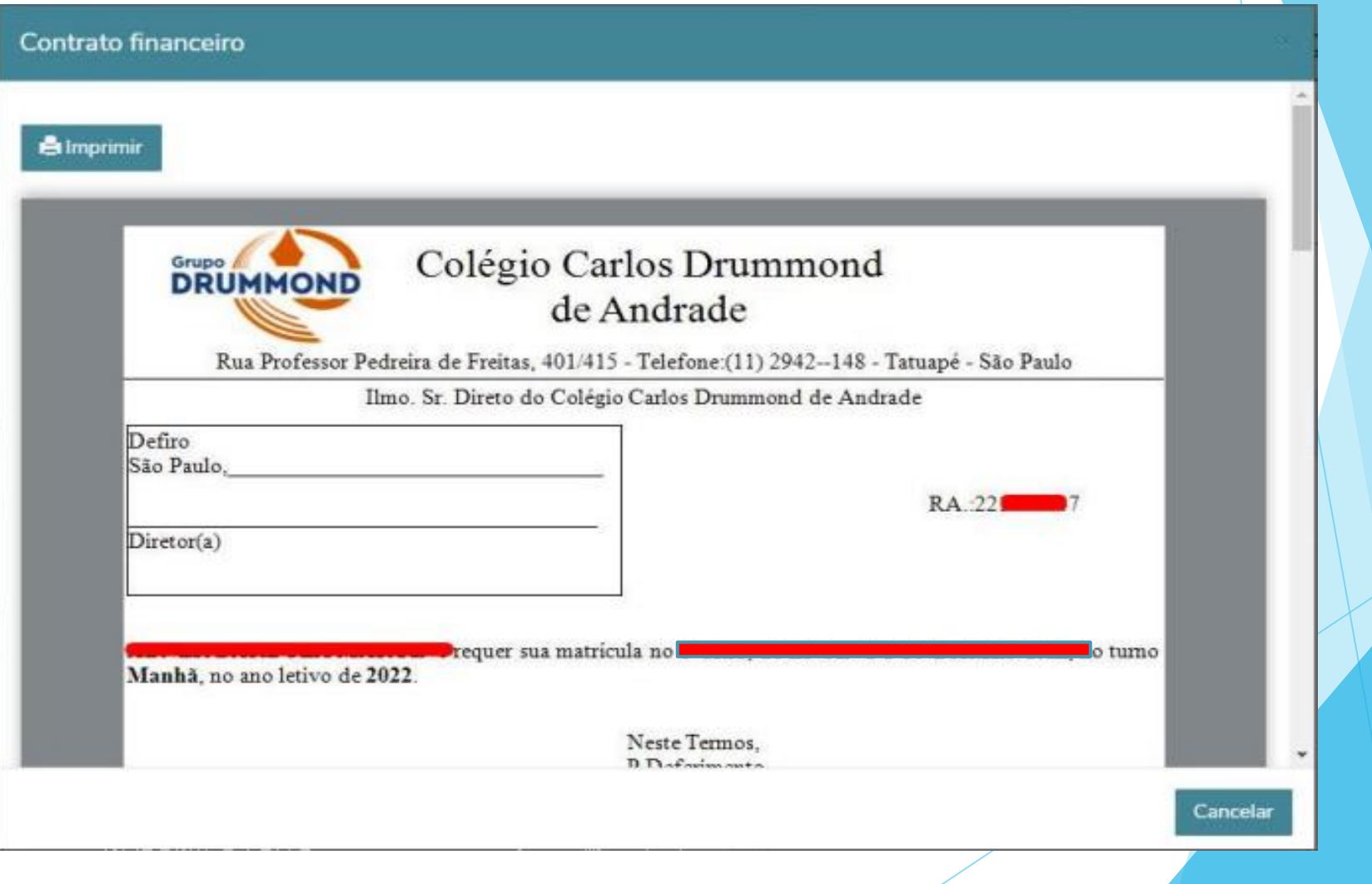